## **Hvordan logge ut, og hvordan finne versjonsnummer av app og operativsystem?**

## *1*

Noen ganger kan det lønne seg å logge ut av og inn igjen i appen hvis du opplever problemer.

For å logge ut går du inn på din **profil** ved å trykke på forbokstavene eller avataren din.

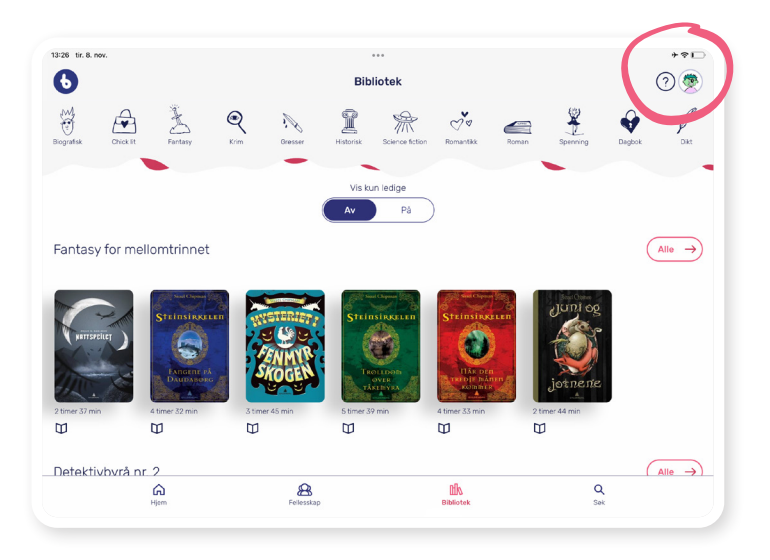

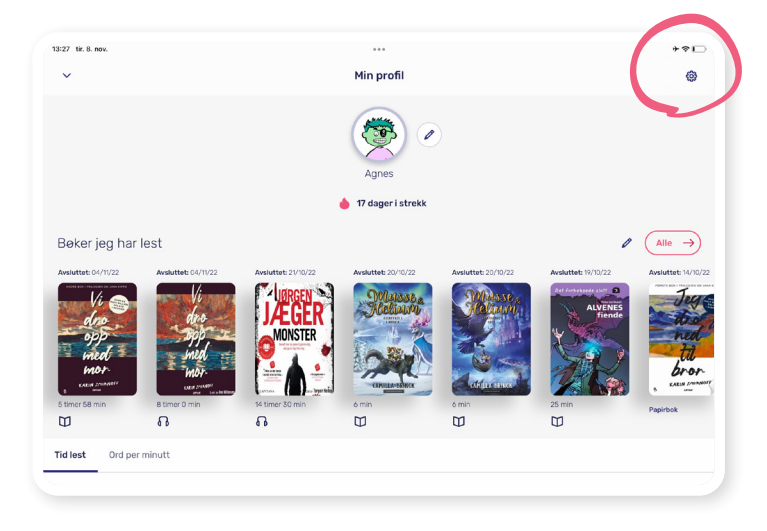

## Du finner **innstillingene** ved å trykke på tannhjulet øverst i høyre hjørne.

*2*

## *3*

Under Innstillinger finner du **Logg ut**-knappen.

Her finner du også **info om appen** og **operativsystemet**. Dette er nyttig informasjon hvis du en gang skulle ha behov for support.

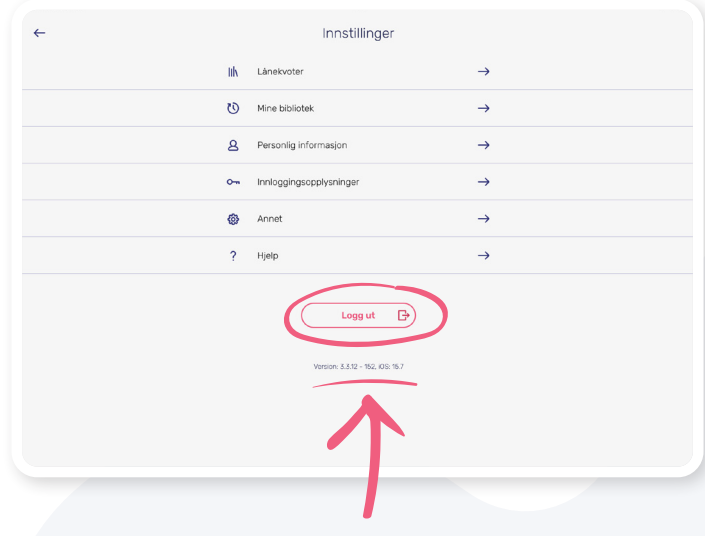